$(\mathbb{C})$   $\mathbb{C}$   $\mathbb{C}$   $\mathbb{C}$ 

# **PASO A PASO PARA SOLICITUD DE CRÉDITO ICETEX**

Te damos la bienvenida. Aquí te contamos como aplicar a nuestros créditos para Posgrado País.

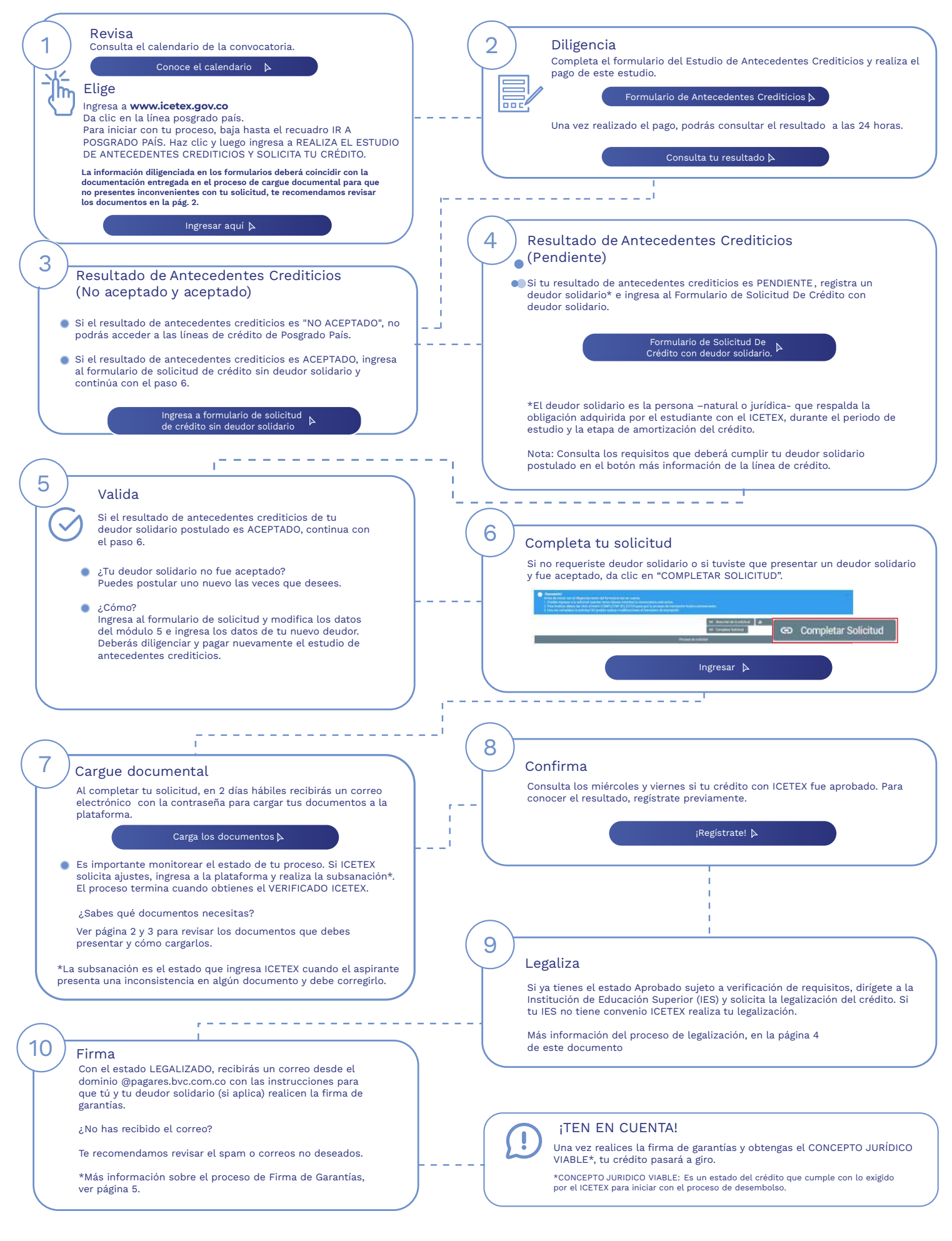

¿Necesitas más información? ¡Comunícate con nosotros!

Floetex (D) 321 9311240 (2) [+ canales](https://web.icetex.gov.co/atencion-al-ciudadano) colombia  $\lim_{\text{colombia}}$  Icetex (D) 321 9311240 (2) + canales

## **DOCUMENTOS PARA SOLICITAR TU CRÉDITO POSGRADO PAÍS**

Una vez tu crédito se encuentre en estado ESTUDIO, recibirás un correo electrónico con usuario y contraseña para el cargue de los siguientes documentos:

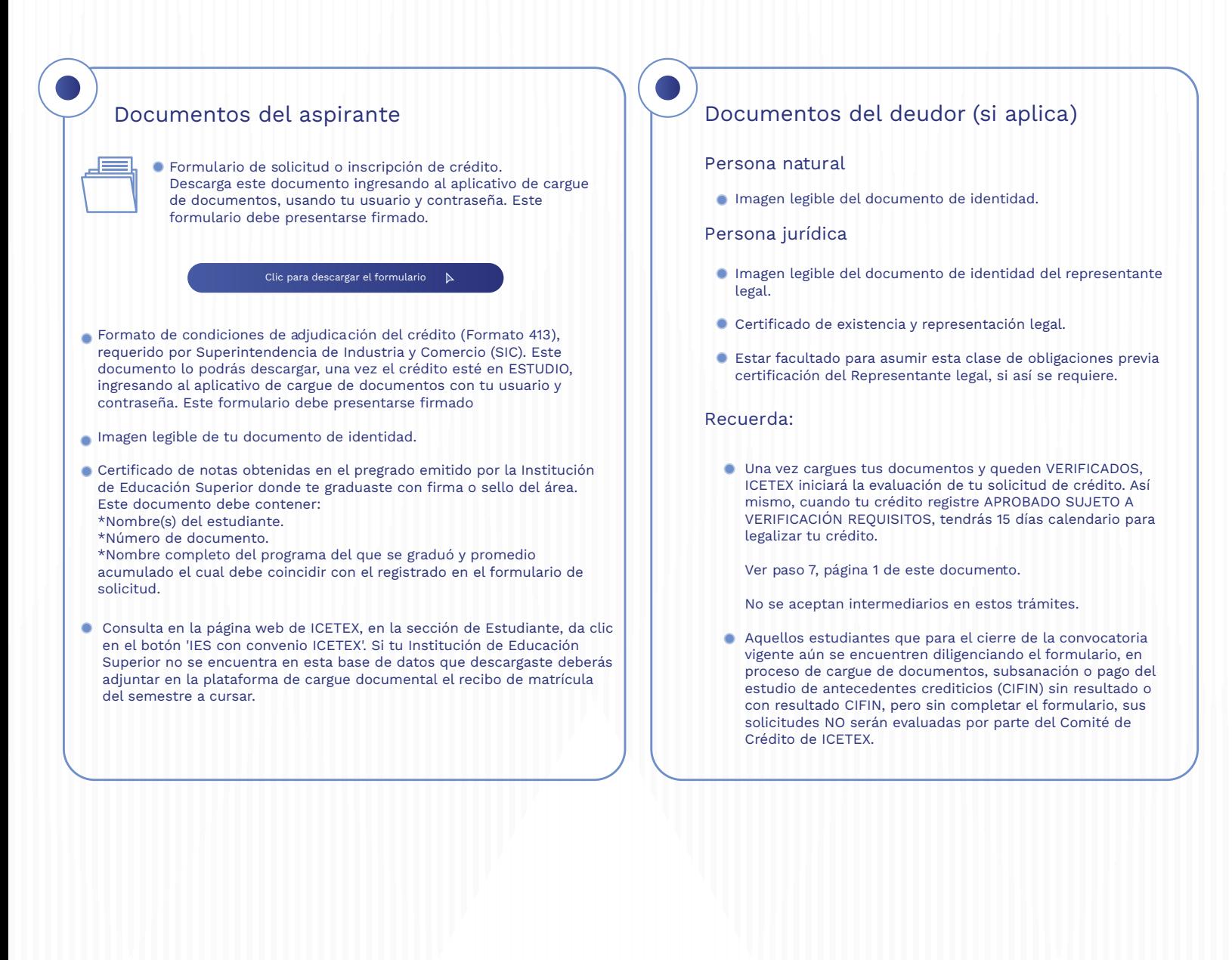

¿Necesitas más información? ¡Comunícate con nosotros!

in Icetex

Icetex colombia

**Colombia**<br>Colombia

Modo On

La educación

es de todos

Mineducación

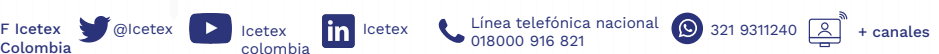

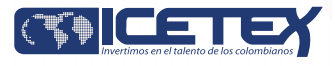

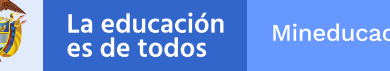

#### Mineducación

### Convocatoria de Créditos Educativos 2022-2 (Posgrado País)

# **PASO A PASO PARA CARGUE DE DOCUMENTOS**

A continuación, te explicamos cómo cargar tus documentos.

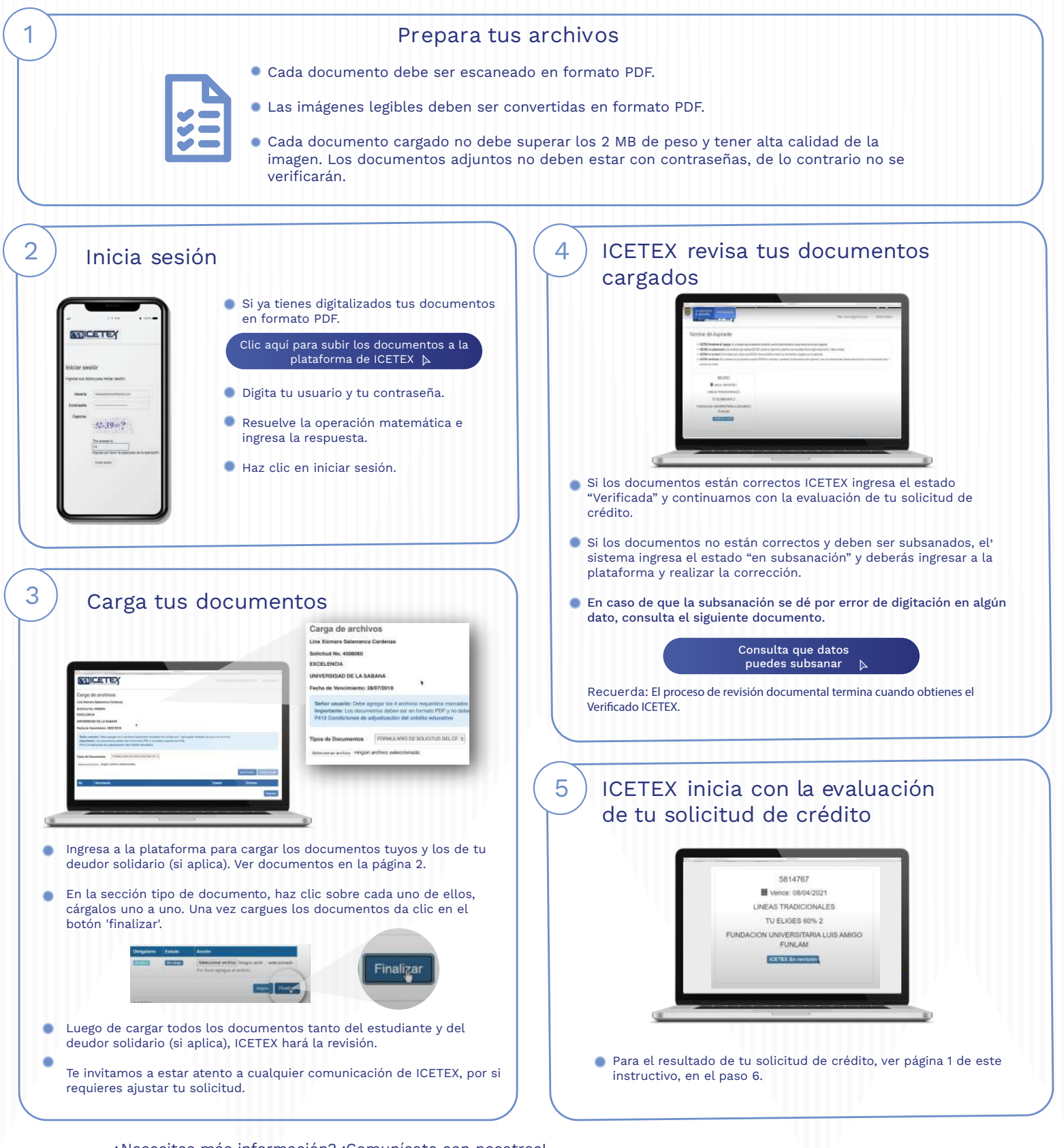

¿Necesitas más información? ¡Comunícate con nosotros!

in **Icetex** 

Icetex colombia

Colombia

Modo On  $\Box$ 

 $\mathsf{F}$  Linea telefónica nacional  $\bigotimes_{321}$  321 9311240  $\boxed{\bigotimes_{321}^{\text{m}}}$  + canales

Convocatoria de Créditos Educativos 2022-2 (Posgrado País)

Mineducación

# **PASO A PASO PARA LEGALIZAR TU CRÉDITO**

Cuando tu crédito se encuentre en estado Aprobado Sujeto a Verificación de Requisitos, deberás iniciar con el trámite de legalización.

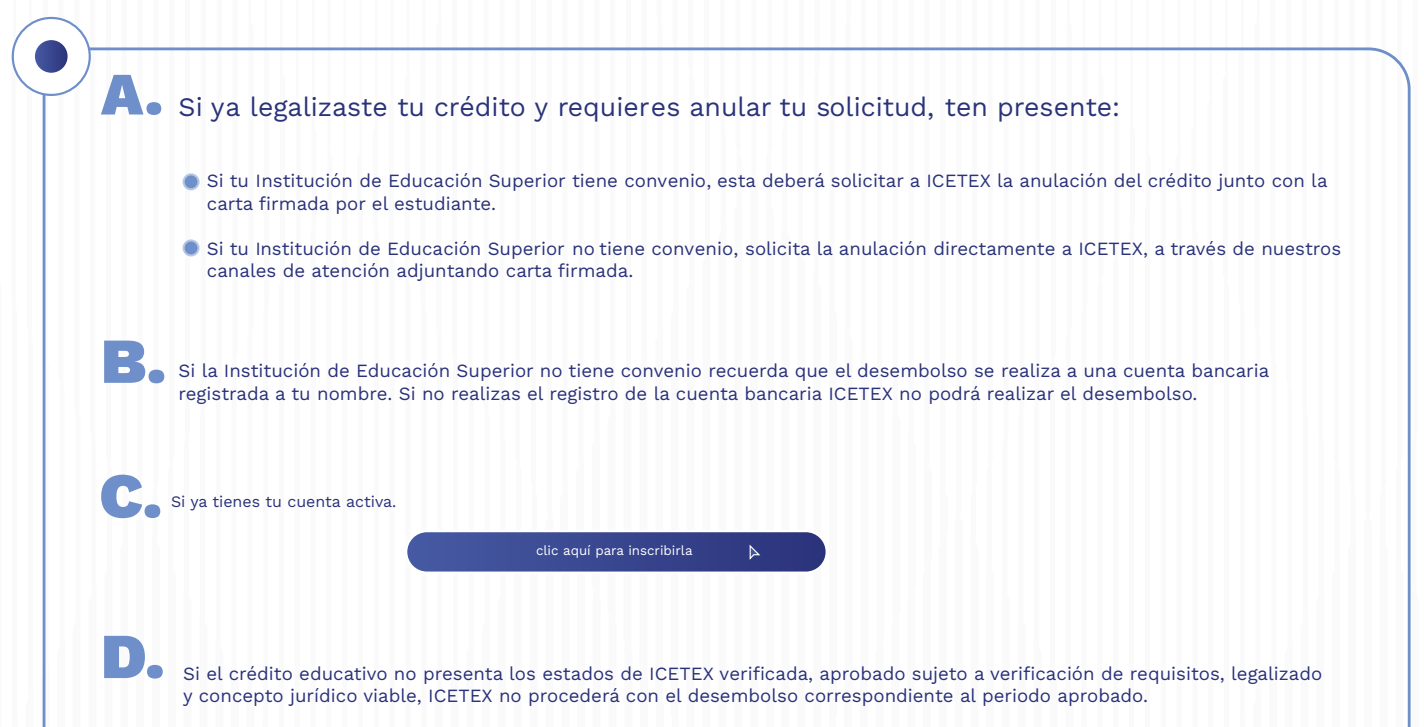

¿Necesitas más información? ¡Comunícate con nosotros!

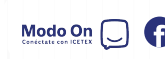

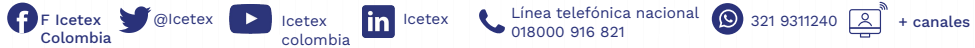

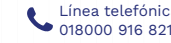

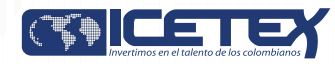

### Convocatoria de Créditos Educativos 2022-2 (Posgrado país)

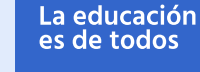

# **PASO A PASO PARA FIRMA DE GARANTÍAS DE TU CRÉDITO**

#### Firma las garantías de tu crédito

Una vez tu crédito ha sido aprobado y legalizado por parte de la Institución de Educación Superior o por ICETEX te llegara un correo electrónico con dominio @pagares.bvc.com.co, con las instrucciones para realizar el proceso de garantías y firma de pagaré.

\*Recuerda revisar tu bandeja de correo no deseado o spam.

Sigue las instrucciones del correo, dando clic en el botón 'portal firma' para realizar el proceso de constitución de garantías y firma de pagaré.

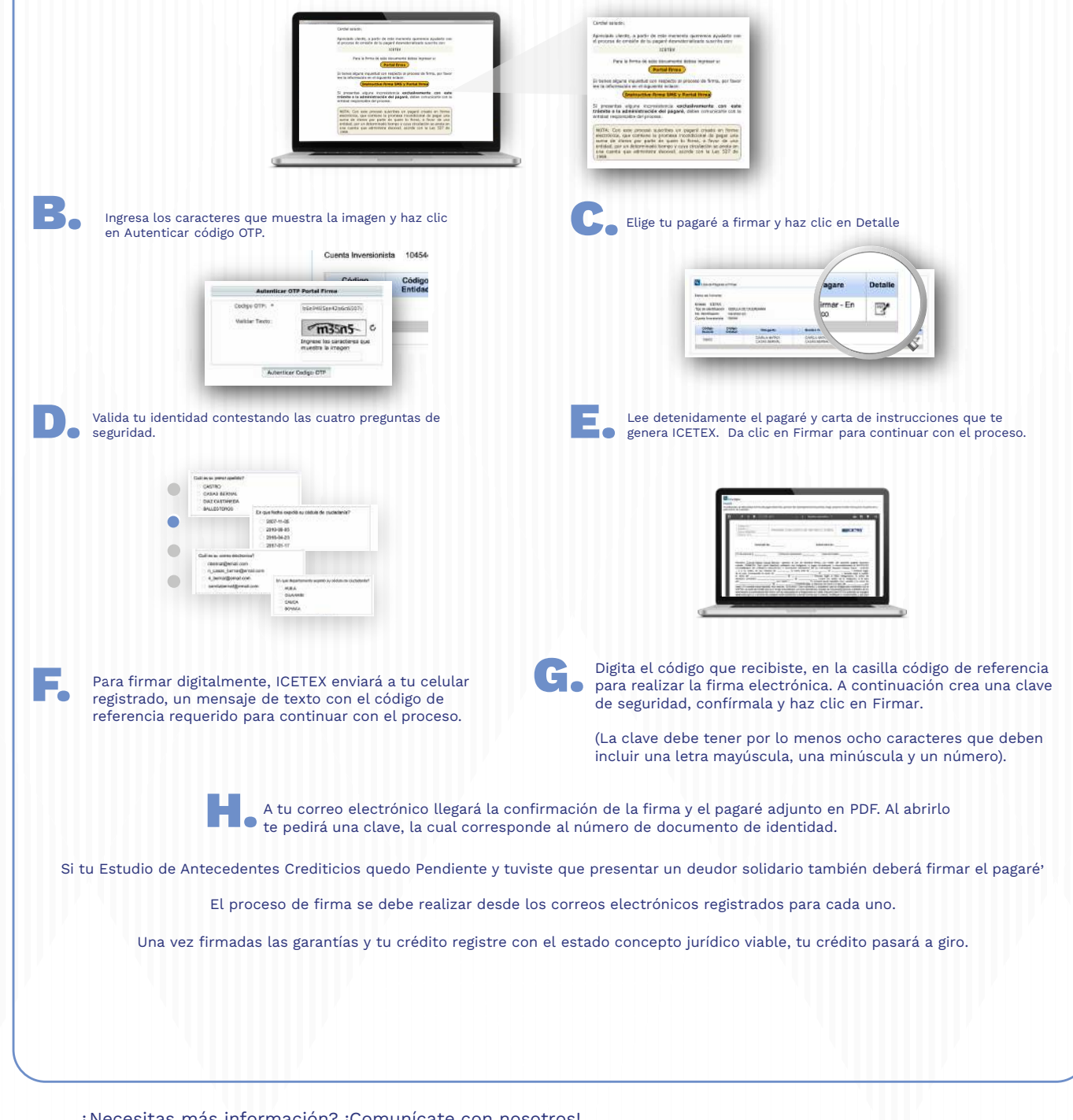

¿Necesitas más información? ¡Comunícate con nosotros!

in **Icetex** 

Icetex colombia

 $\mathsf{F}$  Linea telefónica nacional  $\bigotimes_{321}$  321 9311240  $\boxed{\bigotimes_{321}^{\text{m}}}$  + canales

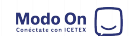

Colombia